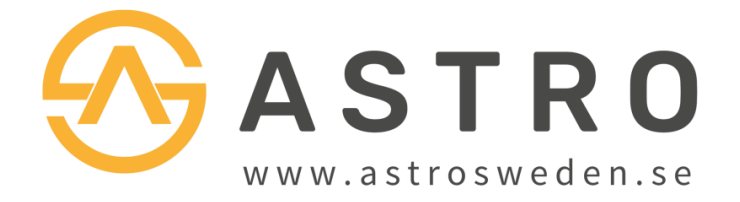

# Bruksanvisning

## Till alla teleskop med EQ3 PRO eller EQ5 PRO

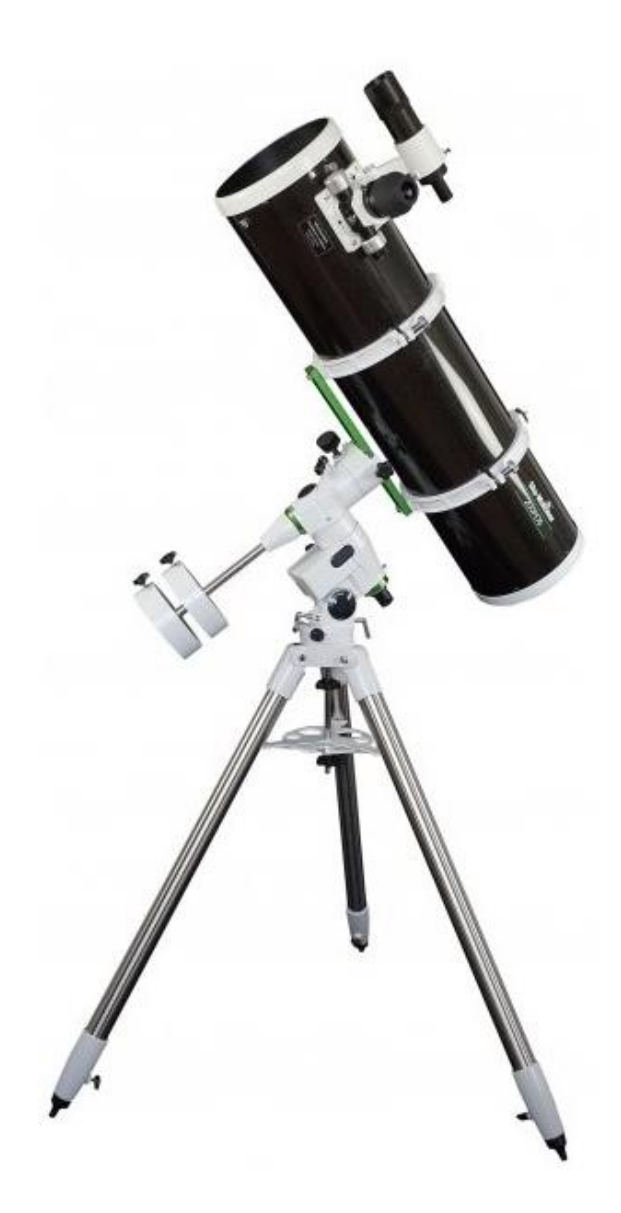

## **Monteringens delar**

Monteringen är den delen som bär upp ditt teleskop, och möjliggör att du kan ställa in teleskopet mot önskat objekt. Utseendet och delar kan variera, men här är en typisk ekvatoriell montering:

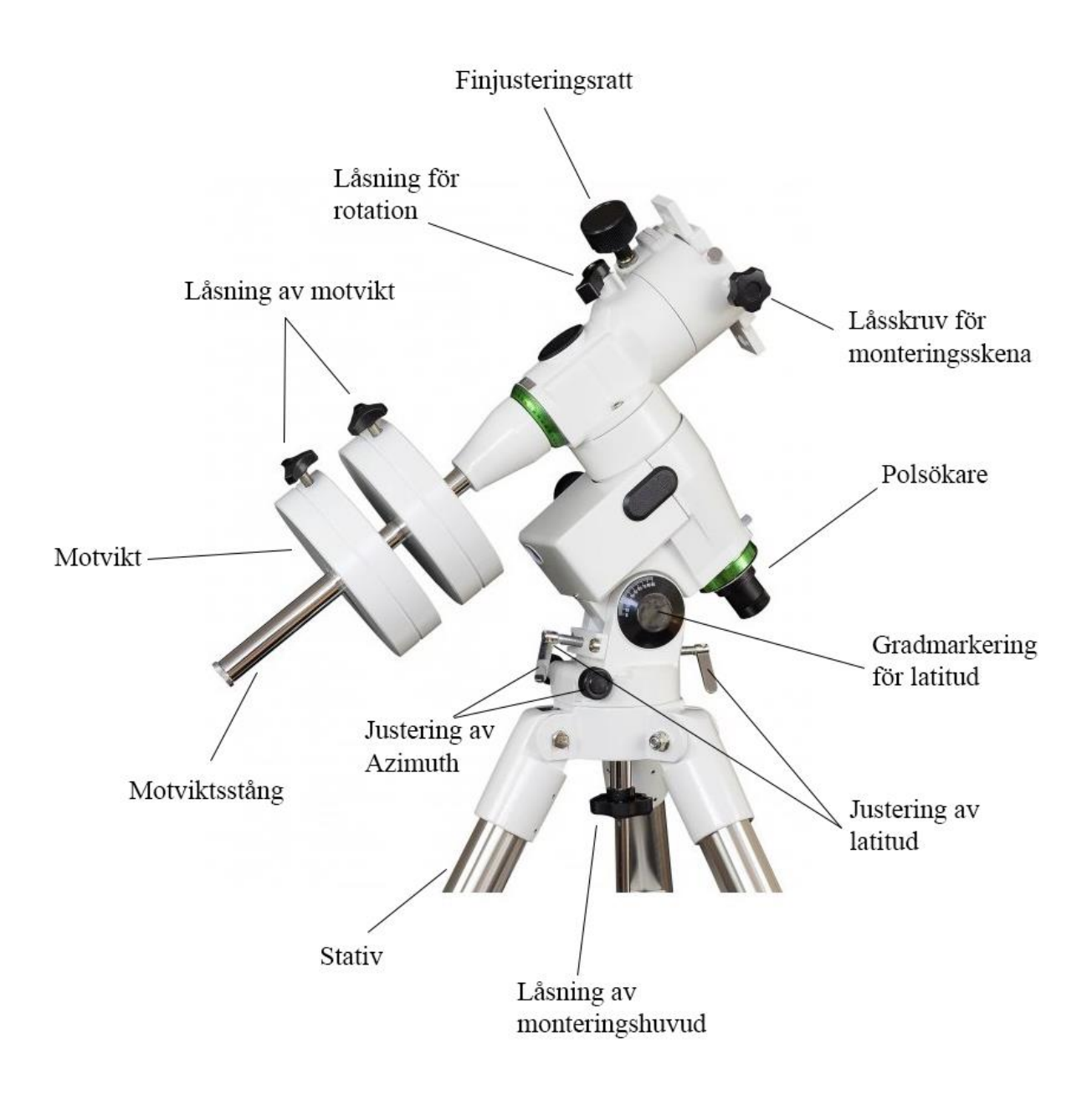

## **Datorstyrningens delar**

Denna montering kommer dessutom med motorer och datorstyrning, s.k. GoTo, färdigmonterat. Dess delar ser ut så här:

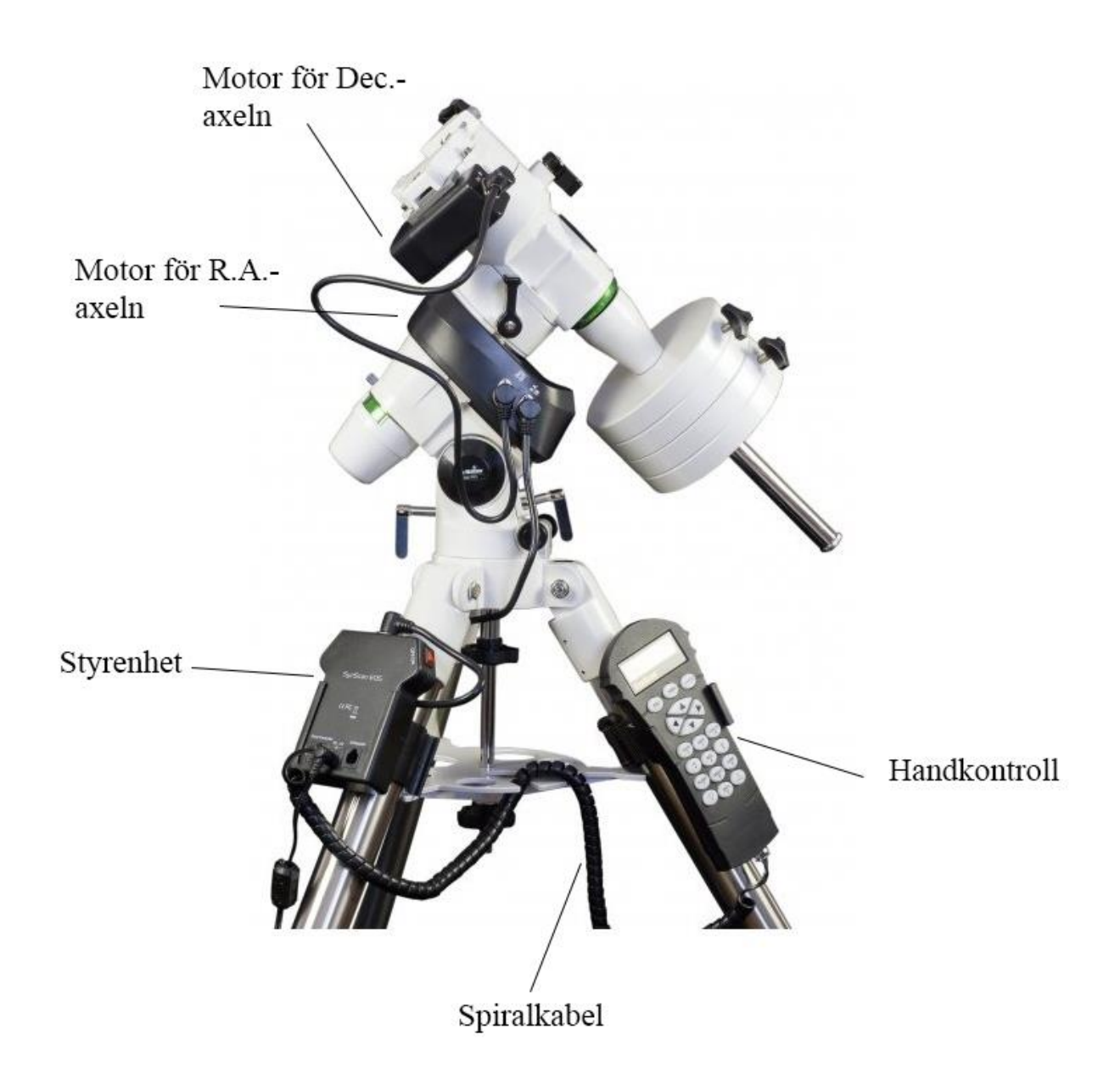

## **Ekvatoriell montering**

Ditt teleskop levereras med en så kallad ekvatoriell montering. Denna monteringstyp är designad specifikt för astronomi och gör det lättare att följa efter objektens rörelse över himlen. Alla objekt på himlen verkar rotera runt oss en gång per dygn – i verkligheten är det såklart jorden som rör sig. När du tittar på objekt med hög förstoring kommer du att se att det inte tar lång tid innan objektet har försvunnit ur teleskopets synfält. Från vårt perspektiv verkar himlakroppar följa en bågformad bana över himlen. Den stora fördelen med en ekvatoriell montering är att det räcker att vrida på en enda finjusteringsratt för att följa efter objektens bana. Detta åstadkommer man genom att en av monteringens axlar står exakt parallellt med jordens axel.

### **Balansera ditt teleskop**

För att du skall kunna rotera ditt teleskop runt monteringens axlar och peka det dit du vill behöver du först balansera teleskopet. Börja med att vrida teleskopet så att stången för motvikterna är horisontell. Släpp det lite försiktigt, men inte helt så att det snurrar fritt, och känn åt vilket håll det vill rotera. Om det vill rotera så att motvikten åker nedåt flyttar du vikten längre in på stången, vill det rotera så att teleskopet åker nedåt flyttar du istället motvikten längre ut på stången. Upprepa tills teleskopet stannar

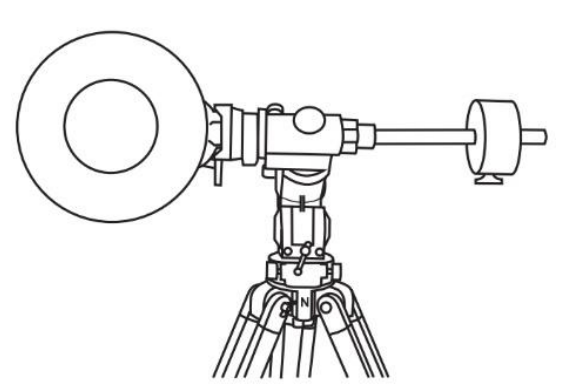

horisontellt när du släppet det. Lås sedan upp den andra axeln, och flytta teleskoptuben framåt eller bakåt tills även den är balanserad.

## **Polinställning**

För att ditt teleskop skall kunna följa objekten på himlen behöver du ställa in det korrekt, detta kallas Polinställning, eller på engelska Polar Alignment. För oss på norra halvklotet betyder detta att vi riktar monteringen mot den geografiska nordpolen. Som hjälp har vi Polstjärnan (Polaris), som ligger väldigt nära nordpolen.

#### **Ställ in latituden**

Ta fram latituden för den plats du befinner dig. Papperskartor med koordinatmarkeringar eller digitala kartor på datorn eller appar i telefonen brukar vara bra hjälpmedel för detta. Om du hittar dina koordinater brukar de se ut så här: **XX°YY'N, XX°YY'E,** då är det graderna för N som är din latitud. I Sverige är detta mellan 55° och 69°.

På din montering finns en gradskala som visar 0–90°, ställ in markeringen till din latitud genom att lossa ena skruven och dra åt den andra tills den är inställd rätt.

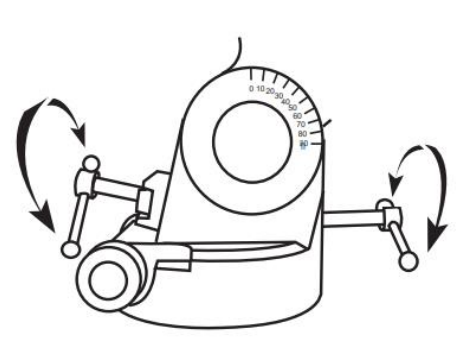

**OBS –** För att minimera påfrestningar på skruvarna bör du göra detta utan teleskop och motvikter monterade. Du kan också lossa båda skruvarna för att sedan manuellt ställa in latituden ungefärligt, och sedan finjustera med skruvarna.

#### **Rikta in teleskopet mot Polaris**

Rotera hela stativet med teleskop så att markeringen "N" pekar mot norr. Peka även R.A. axeln ungefär mot norr. Titta genom polsökaren för att se till att Polaris är centrerad. Använd de två azimuth justeringsskruvarna ovanför "N"-markeringen för att finjustera om nödvändigt. Nu är teleskopet grovt inställt, och för visuell observation så är detta tillräckligt, och du kan nu börja använda teleskopet.

För mer exakt och avancerad polinställning använder du den inbyggda polsökaren. För information gällande den hänvisar vi till den engelska manualen.

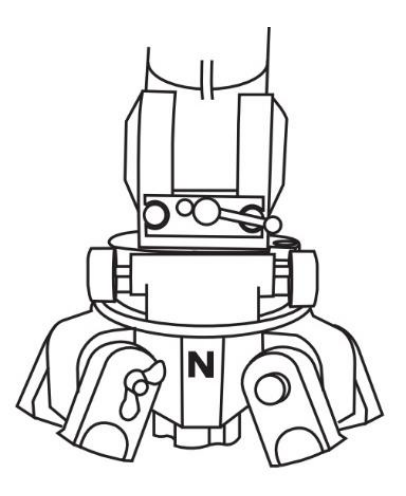

**OBS -** På EQ5 måste du vrida teleskopet ungefär 90° för att öppna upp hålet för polsökaren att se igenom

## **Strömförsörjning**

För att datorstyrningen skall fungera behöver du ansluta monteringen till en strömkälla. Det finns många olika alternativ att välja bland. Om ett eluttag finns tillgängligt i närheten av din observationsplats kan du använda en transformator. Se till att den du väljer levererar 12V med minst 2 ampere.

Det vanligare är att platsen du vill observera på inte har tillgång till ett eluttag, då behöver du istället använda någon form av batteri. Det finns många olika batterityper och så kallade Powertanks. Välj en Powertank med så många amperetimmar som möjligt, vi rekommenderar vanligtvis 7Ah eller 17Ah.

## **Viktig information om uppdatering av mjukvara**

Mjukvaran i din handkontroll går att uppdatera, men vi rekommenderar att du **inte** uppdaterar den om du inte är fullständigt införstådd med hur det går till. Vid felaktig uppdatering riskerar du att monteringen blir obrukbar. För information om uppdatering hänvisar vi till www.skywatcher.com.

## **SynScan Handkontroll**

Handkontrollen styr monteringen och gör att du kan rikta teleskopet dit du vill. Du kan antingen styra teleskopet manuellt med de fyra pilarna eller använda den inbyggda databasen av objekt för att automatiskt lokalisera och rikta teleskopet till valt objekt.

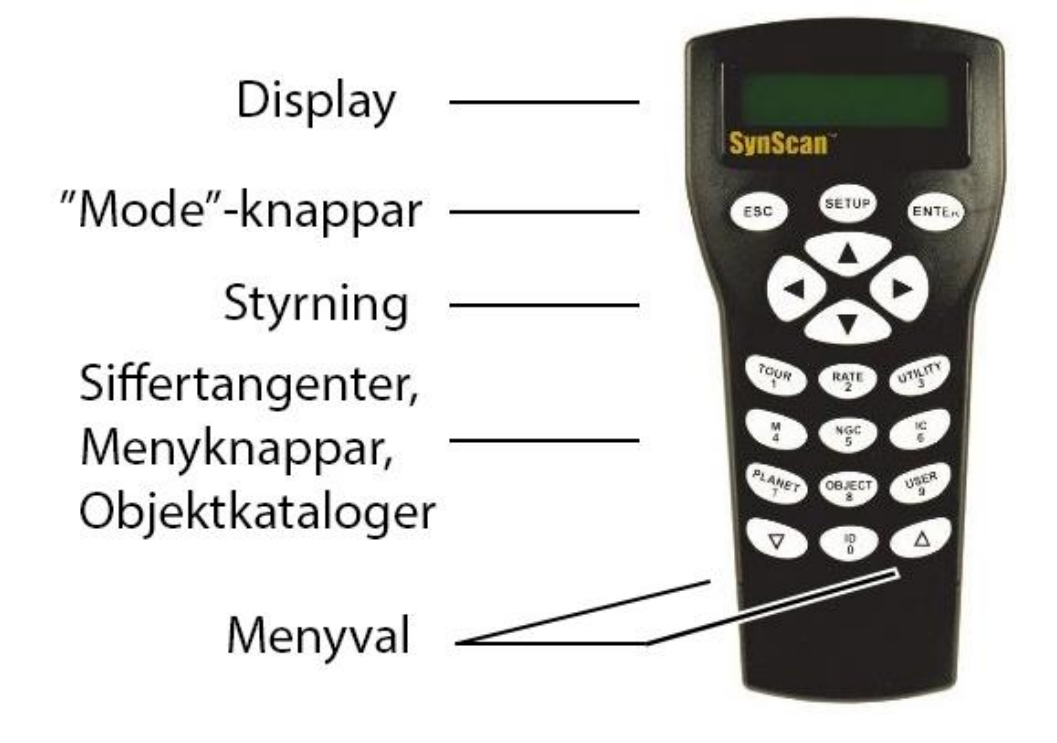

#### **Kontrollens knappar**

De tre "Mode"-knapparna är ESC, ENTER, och SETUP. ESC-knappen används för att backa ur ett menyval. SETUP används för att komma till Setup-menyn. ENTER används för att bekräfta ett menyval.

Styrningsknapparna gör att du i nästan alla lägen manuellt kan styra monteringen. Kontrollerna är låsta när monteringen automatiskt riktar in sig på ett objekt. Dessa används också när du skall rikta in teleskopet. Används också i menyn för att flytta markeringen.

Knapparna 0–9 används både för inmatning av information och som genvägar till menyval.

Menyvalsknapparna Upp & Ned används för att bläddra i listor och menyer.

## **Kom igång med din SynScan Handkontroll**

När du ska börja använda ditt teleskop som har möjlighet att lokalisera objekt automatiskt behöver handkontrollen först ställas in korrekt. Här följer stegen i handkontrollen du behöver göra för att komma igång:

#### **1. Mjukvaruversion visas**

När du startar upp monteringen så visar handkontrollens display vilken version av mjukvaran som är installerad. För att komma vidare trycker du ENTER.

#### **2. Varningsmeddelande**

På handkontrollens display visas nu ett varningsmeddelande med information om att du aldrig skall titta på solen med ditt teleskop utan korrekta solfilter. Tryck ENTER för att bekräfta detta och komma vidare.

#### **3. Ange geografiska koordinater**

Nu skall du skriva in koordinaterna för platsen du är på och skådar. (Tips om hur du hittar dina koordinater finner du längre fram i manualen.) Först anges Longituden och sedan Latituden, t.ex. **13°45'E, 58°38'N**. Använd siffertangenterna 0 - 9 för att ange siffrorna, och piltangenterna för att ändra mellan Öst & Väst (E/W) och Norr & Syd (N/S). Tryck ENTER för att bekräfta koordinaterna och gå vidare.

#### **4. Tidszon**

Ange din tidszon. För Sverige skriver du +01:00.

#### **5. Datum, tid, och Sommartid/Vintertid**

Nu behöver du ange dagens datum, i formatet MM/DD/YYYY (Månad/Dag/År). Tryck ENTER. Ange lokal tid i formatet TIMME:MINUT:SEKUND. Tryck ENTER för att bekräfta. Tryck ENTER igen för att gå vidare.

Displayen frågar nu om "Daylight Savings", där du använder piltangenterna för att ange YES för sommartid eller NO för vintertid. Tryck ENTER för att gå vidare.

#### **6. Polstjärnans position**

Skärmen visar nu "Polaris Position in P.Scope = HH:MM". Den informationen kan du använda för att göra en mer exakt polinställning med din polsökare. För mer info se den engelska manualen om polsökaren.

#### **7. Rikta in teleskopet**

Nu visas "Begin Alignment? 1) YES 2) NO". Detta är steget där teleskopet ställs in mot en eller flera referenspunkter. Tryck 1 för att börja inställningen.

Nu får du välja vilken metod som skall användas. Du kan antingen En Stjärna (1-Star Align.), Två Stjärnor (2-Star Align.), eller Tre Stjärnor (3-Star Align.).

Använd piltangenterna för att ange vilken metod du vill använda. Ju fler stjärnor du kalibrerar mot desto mer exakt blir kalibreringen.

Tryck ENTER.

## **Alignment**

#### **Ställa in första stjärnan**

- **1.** Se till att teleskopet är riktat mot polstjärnan och motviktsstången är i sitt nedersta läge.
- **2.** Skärmen visar "Choose 1st star", och genererar en lista på valbara stjärnor. Använd knapparna för menyval och välj en stjärna, vanligtvis den första. Tryck ENTER.
- **3.** Teleskopet kommer nu att automatiskt ställas in ungefär mot den valda stjärnan. När den stannar hörs ett pip, och displayen säger "Use dir. keys to center object". Den valda stjärnan bör vara ganska nära teleskopets synfält, titta i sökaren och använd piltangenterna för att ställa in teleskopet på stjärnan.
- **4.** Titta nu i okularet och centrera stjärnan i teleskopets synfält. Bekräfta att stjärnan är centrerad genom att trycka ENTER.

Om du valt 1-Star Align så kommer nu skärmen visa "Alignment Successful", tryck ENTER för att komma vidare. Om du har valt två eller tre stjärnor visar skärmen istället "Choose 2nd star", och processen ovan upprepas.

**Tips:** Du kan ändra hastigheten på motordriften genom att använda "Rate"-knappen och en siffra 1 till 9, där 1 är mycket långsamt och 9 är mycket snabbt.

## **Lokalisera objekt**

I handkontrollen finns flera kataloger av astronomiska objekt, och efter att monteringen är inställd rätt kan du nu använda katalogerna för att välja vilket objekt du vill se. I handkontrollen anges vilken typ av objekt/katalog det är samt ett nummer som representerar det objektet. Du måste alltså själv ta reda på vilket nummer objektet har. Undantaget är planeterna och månen, som är namngivna i menyn.

#### **För att se objekt i vårt solsystem**

Tryck på knappen "Planet". Displayen visar nu "Solar System" på övre raden och en lista på namn i undre raden. Använd piltangenterna för att bläddra i listan. Välj ett objekt och tryck ENTER.

Om objektet befinner sig under horisonten på den plats och tid du är på så visas "Below horizon" på skärmen. Om objektet finns på himlen visas istället dess koordinater. Med piltangenterna så kan du nu se relevant information om objektet. Tryck ENTER för att gå vidare.

Skärmen visar nu "View Object?", tryck ENTER och teleskopet riktas in automatiskt mot objektet. När objektet är lokaliserat stannar teleskopet och handkontrollen återgår till startläget. Teleskopet kommer nu också att följa det valda objektet. För att sluta följa objektet trycker du ESC.

#### **Objektkataloger**

På samma sätt som ovan kan du nu lokalisera andra objekt genom att använda de olika katalogerna och objektets indexnummer i handkontrollen. För att hitta indexnummer i olika kataloger rekommenderar vi Wikipedia. En lista över kataloger, samt länkar till dessa hittar du här:

#### **https://en.wikipedia.org/wiki/Lists\_of\_astronomical\_objects**

#### **Tour**

Om du inte vill välja ett objekt själv kan du trycka på TOUR-knappen. Denna visar en lista över de ljusaste och vackraste objekten som är synliga just nu. Bläddra i listan och välj objekt med Enterknappen. Tryck Enter igen för att låta monteringen automatiskt rika in sig till detta objekt.